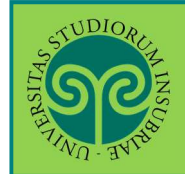

#### **ISCRIVERSI ALLA PROCEDURA PER I SUBENTRI FINALI · CORSI DI LAUREA DELLE PROFESSIONI SANITARIE**

#### *Futuro studente e studente già iscritto nel nostro Ateneo*

#### **Dove** si effettua l'iscrizione?

L'scrizione alla procedura dei subentri finali si effettua **online**. Collegati al portale del nostro Ateneo www.uninsubria.it alla voce Servizi Web Segreterie Studenti. Trovi il link in LINK VELOCI in alto, oppure nel footer grigio in basso.

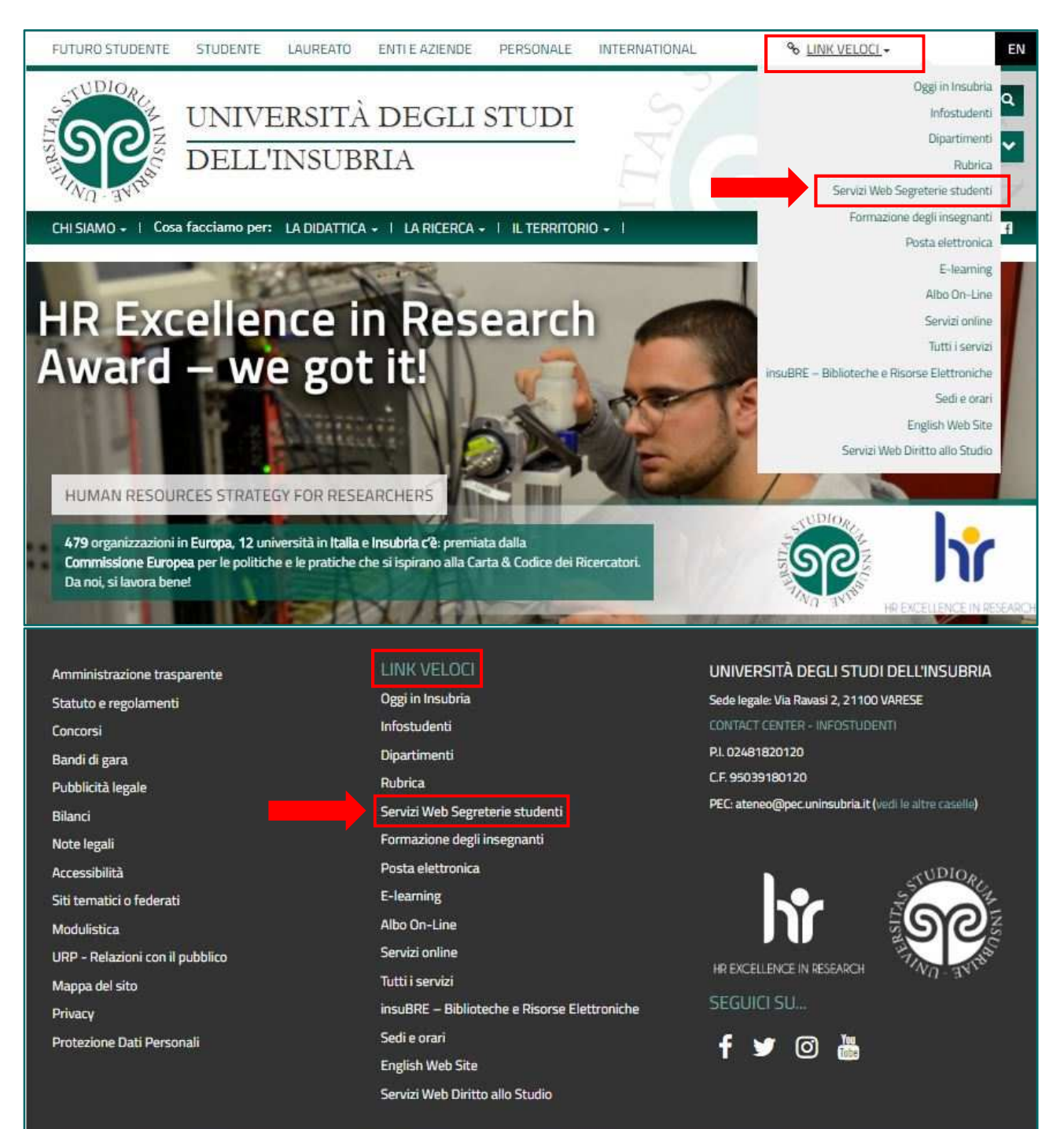

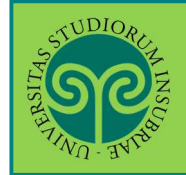

## **ISCRIVERSI ALLA PROCEDURA PER I SUBENTRI FINALI · CORSI DI LAUREA DELLE PROFESSIONI SANITARIE**

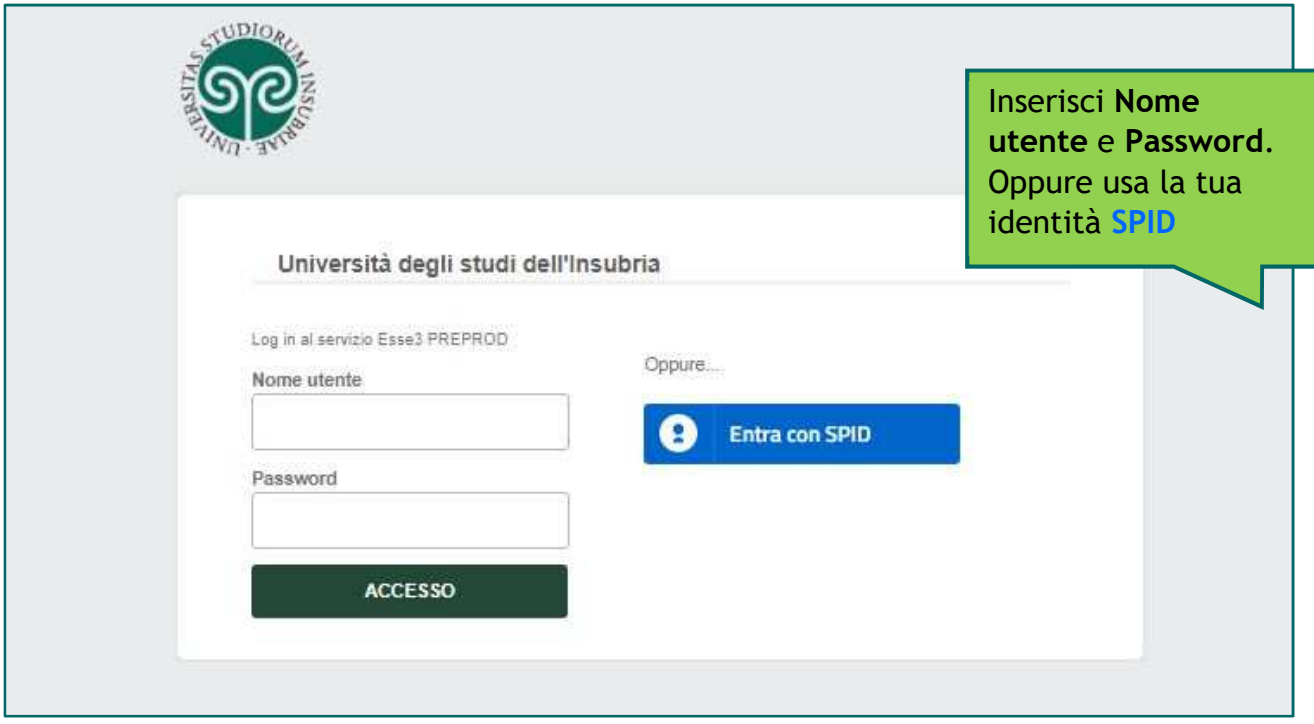

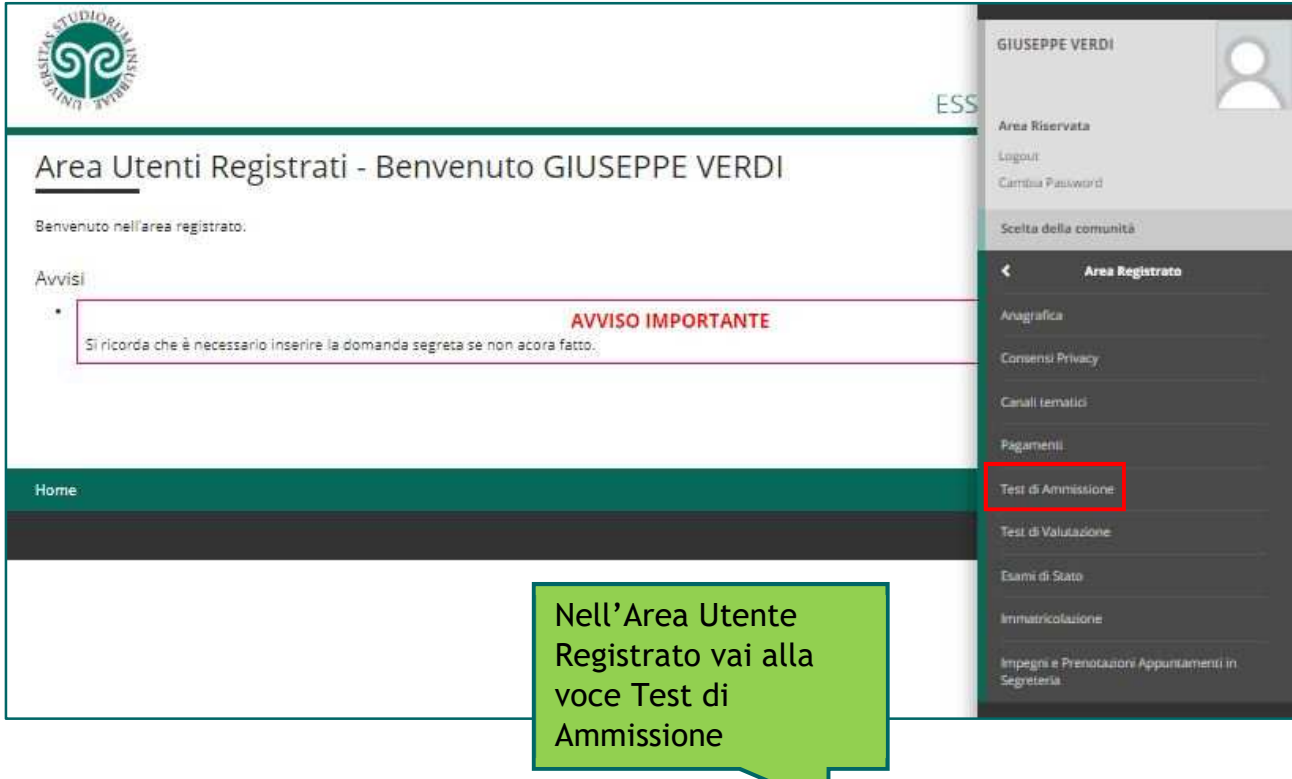

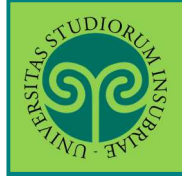

# *Le GUIDE ONLINE*

### **ISCRIVERSI ALLA PROCEDURA PER I SUBENTRI FINALI · CORSI DI LAUREA DELLE PROFESSIONI SANITARIE**

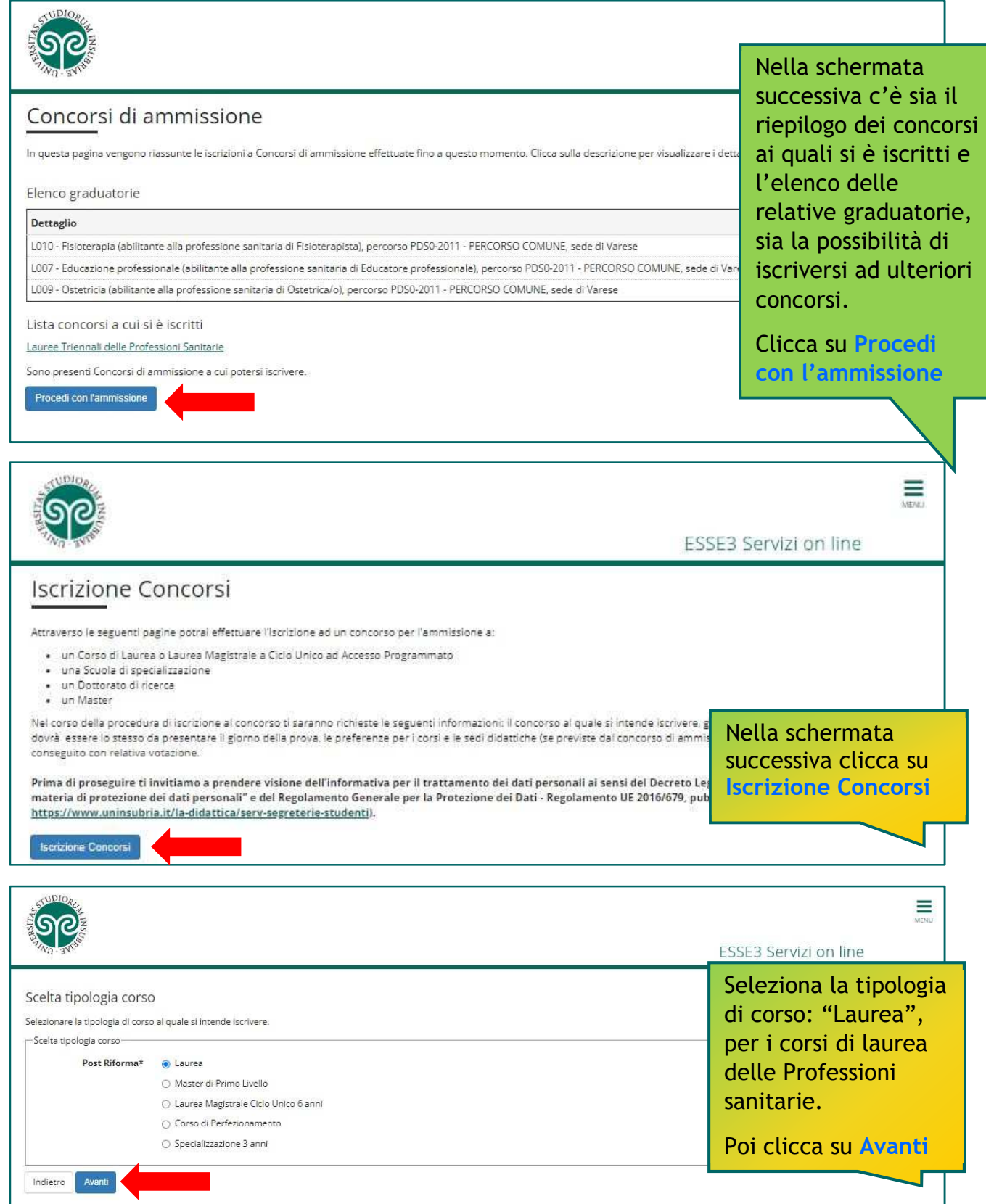

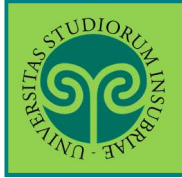

#### **ISCRIVERSI ALLA PROCEDURA PER I SUBENTRI FINALI · CORSI DI LAUREA DELLE PROFESSIONI SANITARIE**

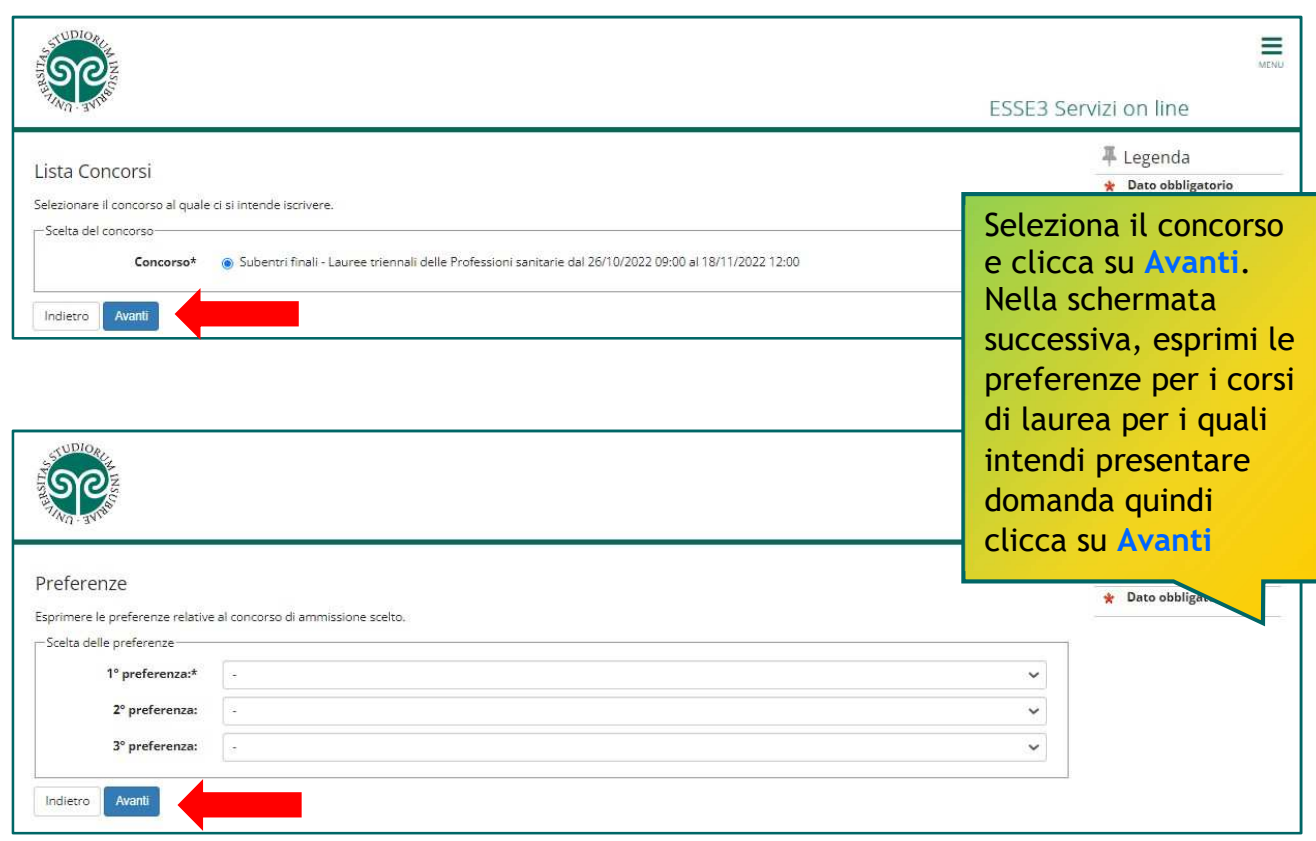

ATTENZIONE: **l'ordine delle preferenze è vincolante** ai fini della formazione delle graduatorie di merito per subentri finali e delle successive procedure di immatricolazione.

**Può essere modificato solo da te, fino alla chiusura della procedura di iscrizione online** (il giorno e l'orario sono indicati nel relativo bando di concorso). Quando la procedura online sarà chiusa, l'accesso verrà disabilitato e non potrai più modificare le preferenze espresse.

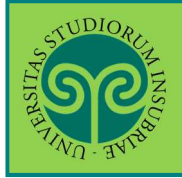

# **ISCRIVERSI ALLA PROCEDURA PER I SUBENTRI FINALI**

*Le GUIDE ONLINE*

**· CORSI DI LAUREA DELLE PROFESSIONI SANITARIE** 

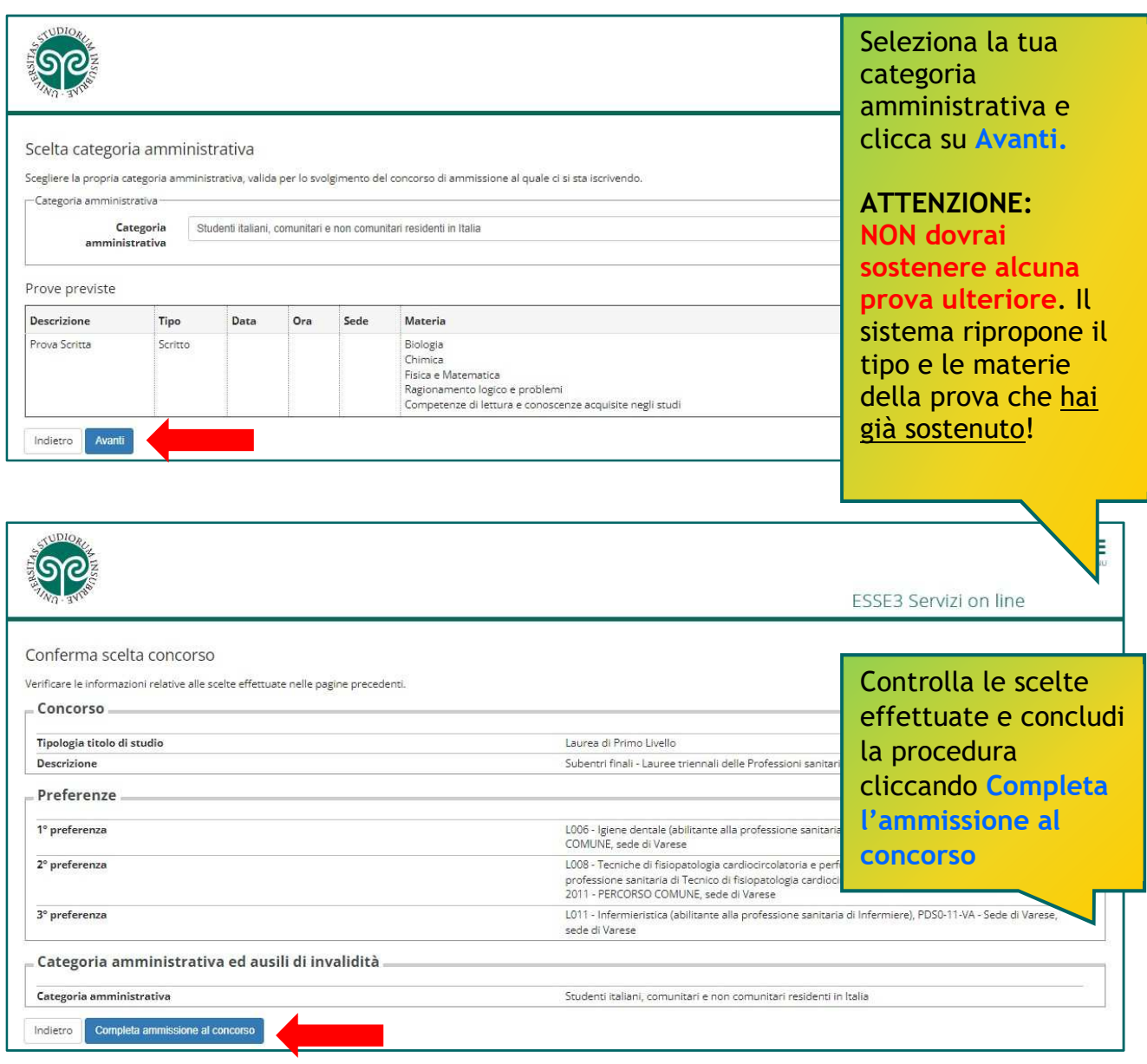

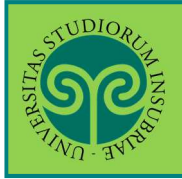

### *Le GUIDE ONLINE*

#### **ISCRIVERSI ALLA PROCEDURA PER I SUBENTRI FINALI · CORSI DI LAUREA DELLE PROFESSIONI SANITARIE**

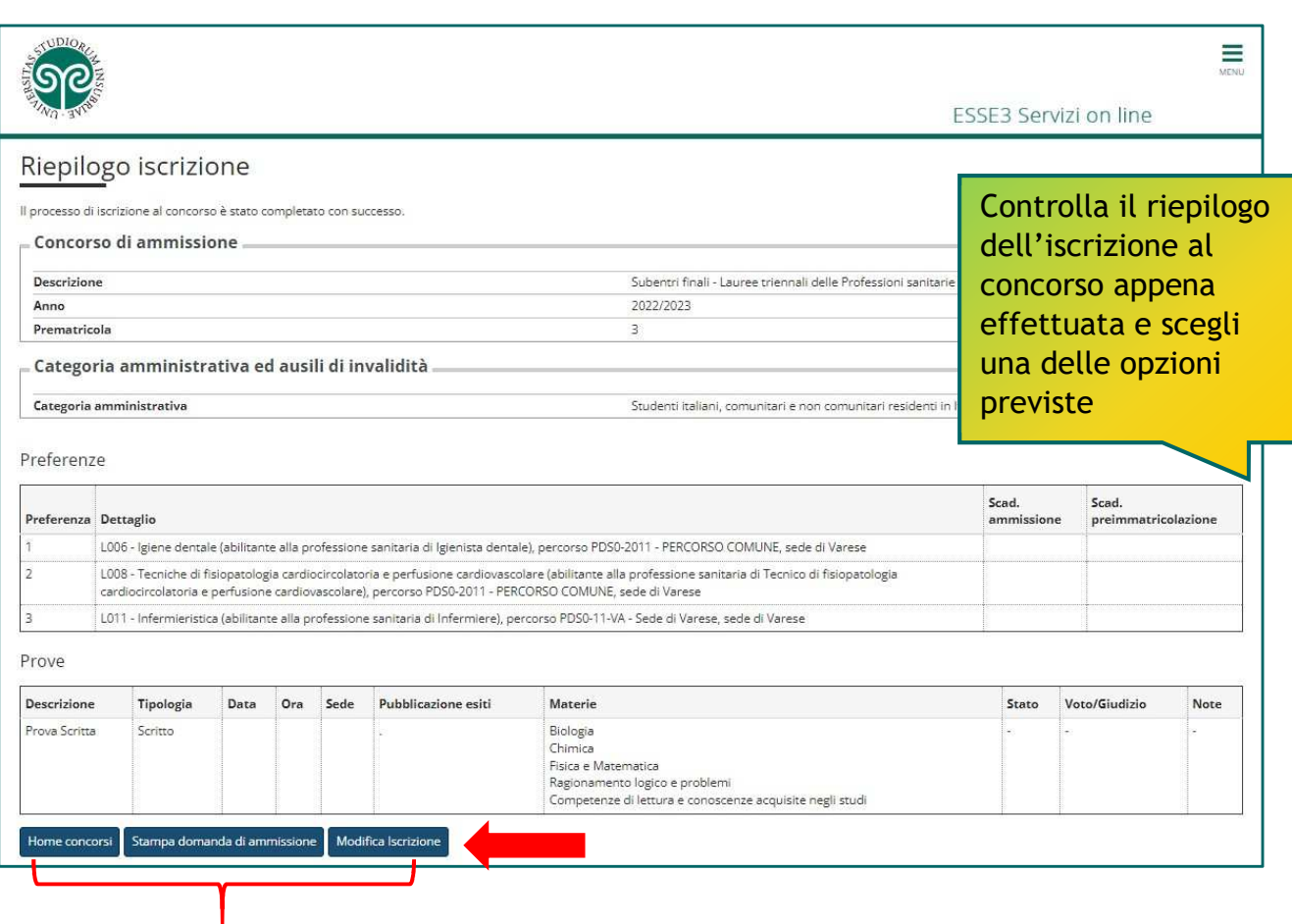

**Home Concorsi:** consente di tornare alla schermata iniziale di selezione dei concorsi, che riporta i concorsi ai quali si è iscritti e gli altri concorsi ai quali è possibile iscriversi.

**Stampa domanda di ammissione** consente di stampare (anche in pdf) la domanda di ammissione al concorso appena presentata.

**Modifica Iscrizione:** consente di modificare i dati inseriti durante la procedura di iscrizione.

La tua domanda di partecipazione alla procedura dei subentri finali è stata presentata.

Controlla la pagina **https://www.uninsubria.it/la-didattica/servizi-segreteriestudenti/professioni-sanitarie** alla voce **Subentri nelle graduatorie** finali per le scadenze relative alla procedura e alla voce **Candidati ammessi all'immatricolazione** per verificare se hai ottenuto il posto.